# WebFile – Paperless Option for Attorneys

Attorney WebFile users have the option to "go paperless". The attorneys who opt into this program will rely only on electronic notifications from the Commission and will no longer receive paper copies of notices and filings.

#### **Notes about Paperless**

- The paperless preference is set by the attorney, not by their firm.
- Attorneys may log into WebFile and opt into or out of the paperless program at any time however they may not change their paperless option more than once per day.
- When attorneys log in to WebFile there will be a banner at the top of the screen that displays their current paperless status.
- Attorneys who choose to be paperless will have the option to receive one email per notice or one email per day with all notices for the day. This option can be changed at any time but may only be changed once per day.
- When uploading documents and web forms through WebFile, all parties to the claim are listed to remind the attorney of whom they need to copy on their filing. Attorneys who have chosen to be paperless will be labeled with a green leaf icon indicating that they do not need a mailed copy of the filing.

# **Opting into Paperless**

There are two ways to opt into paperless after logging into WebFile. This option can be changed by the user at any time but may only be changed once per day.

1. Click "Opt in Now" in the "EWI Banner" on the "My WebFile Tools" page.

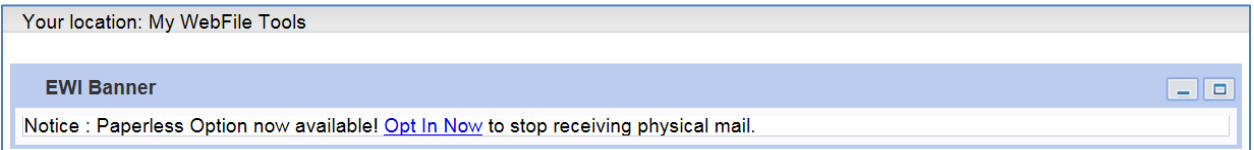

2. Click "Manage Paperless Option" at the top of the screen and choose "Receive Paperless Notifications".

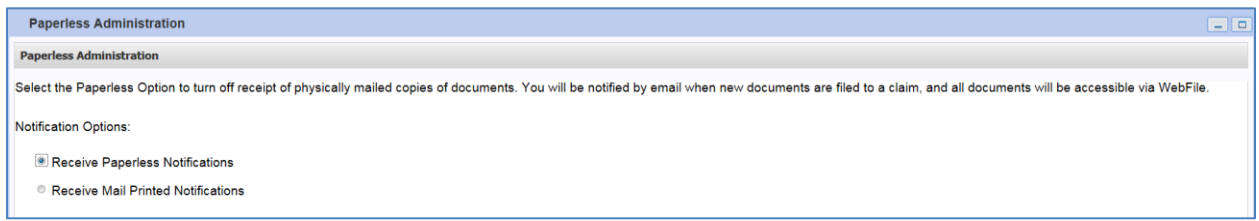

### **Opting out of Paperless**

To opt out of paperless and receive mailed notifications, log into WebFile, click "Manage Paperless Option" at the top of the screen, and choose "Receive Mail Printed Notifications". This option can be changed by the user at any time but may only be changed once per day.

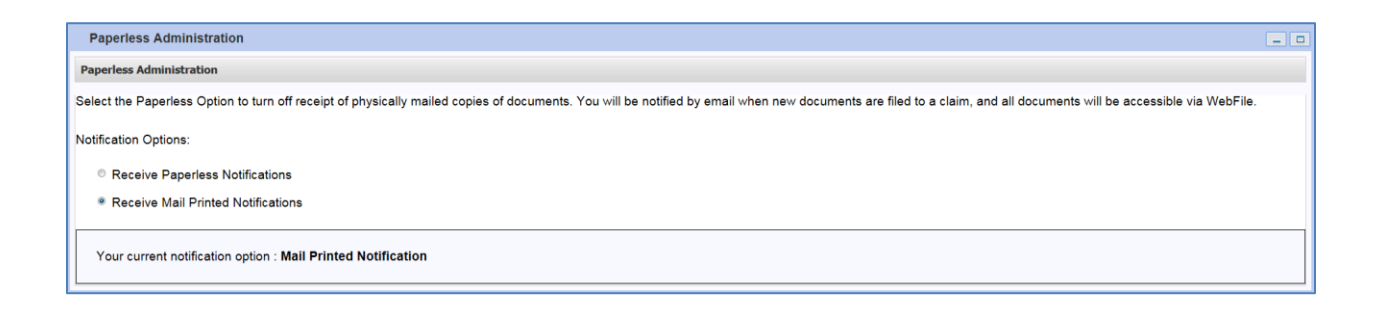

#### **Selecting Email Notification Preference**

If choosing to be paperless, the preference for frequency of email notifications must be set. The paperless user may choose to receive one email for each notification from the Commission or they may choose to receive one email per day that contains all notices for that day. This option can be changed by the user at any time but may only be changed once per day.

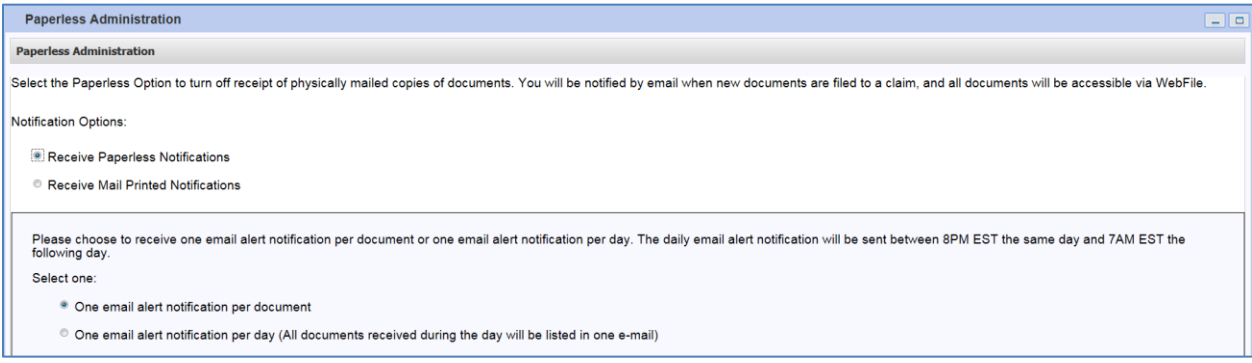

### **Copying Opponents**

When uploading documents and web forms through WebFile, all parties to the claim are listed to remind the attorney of whom they need to copy on their filing. Attorneys who have chosen to be paperless will be labeled with a green leaf icon indicating that they do not need a mailed copy of the filing.

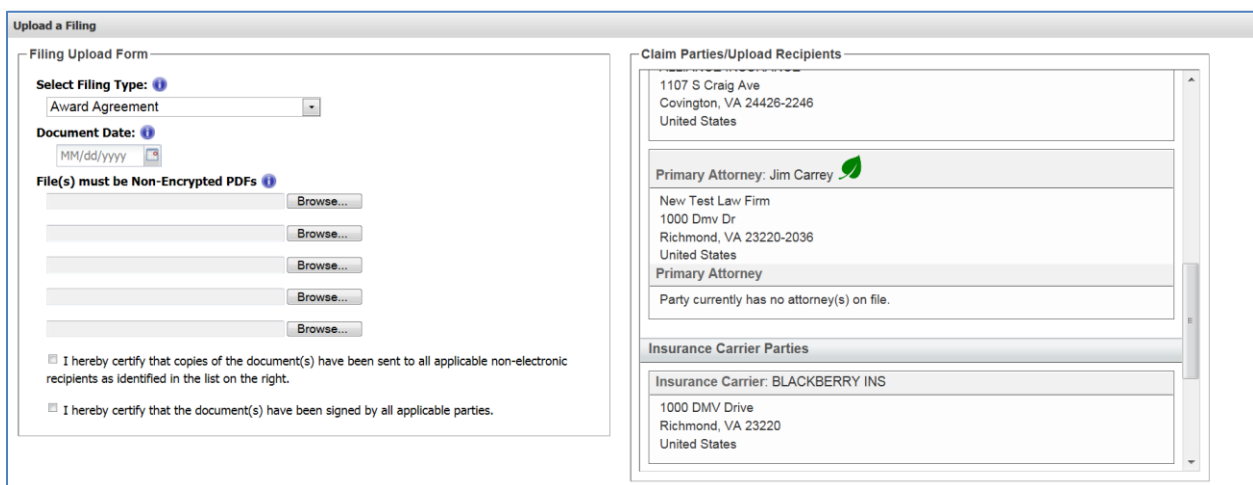

# **WebFile Support**

Attorney WebFile users should contact their firm's WebFile Site Administrator for support and assistance with the WebFile application. WebFile Site Administrators are not able to change an attorney's paperless or email notification settings unless they are logged in with the attorney's WebFile account credentials.

WebFile Site Administrators may contact the Commission at 1-877-664-2566 or at [webfile.support@workcomp.virginia.gov](mailto:webfile.support@workcomp.virginia.gov) for assistance.